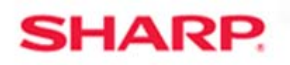

## MFP

## **TT-20402**

**MX-2610N/MX-3110N/MX-3610N**<br>Models: external managements MX-4110N/MX-4111N/MX-5110N/MX-5111N **Priority:** Medium **Date:** March 2012 **Subject: No Address Set as Default for Image Send Destination Symptom:**  No address set as default is specified. Check address to use from (Display Details) on the action panel. This message is displayed when choosing an address in Image Send and Fax mode. **Cause:** New functionality of address book for machine. **Solution:** Set an address to be the default address in the address book.

**TECHNICAL TIP** 

 $rac{1}{\sqrt{2}}$   $rac{1}{\sqrt{2}}$   $rac{1}{\sqrt{2}}$ 

Message on the panel when no address is set as the default:

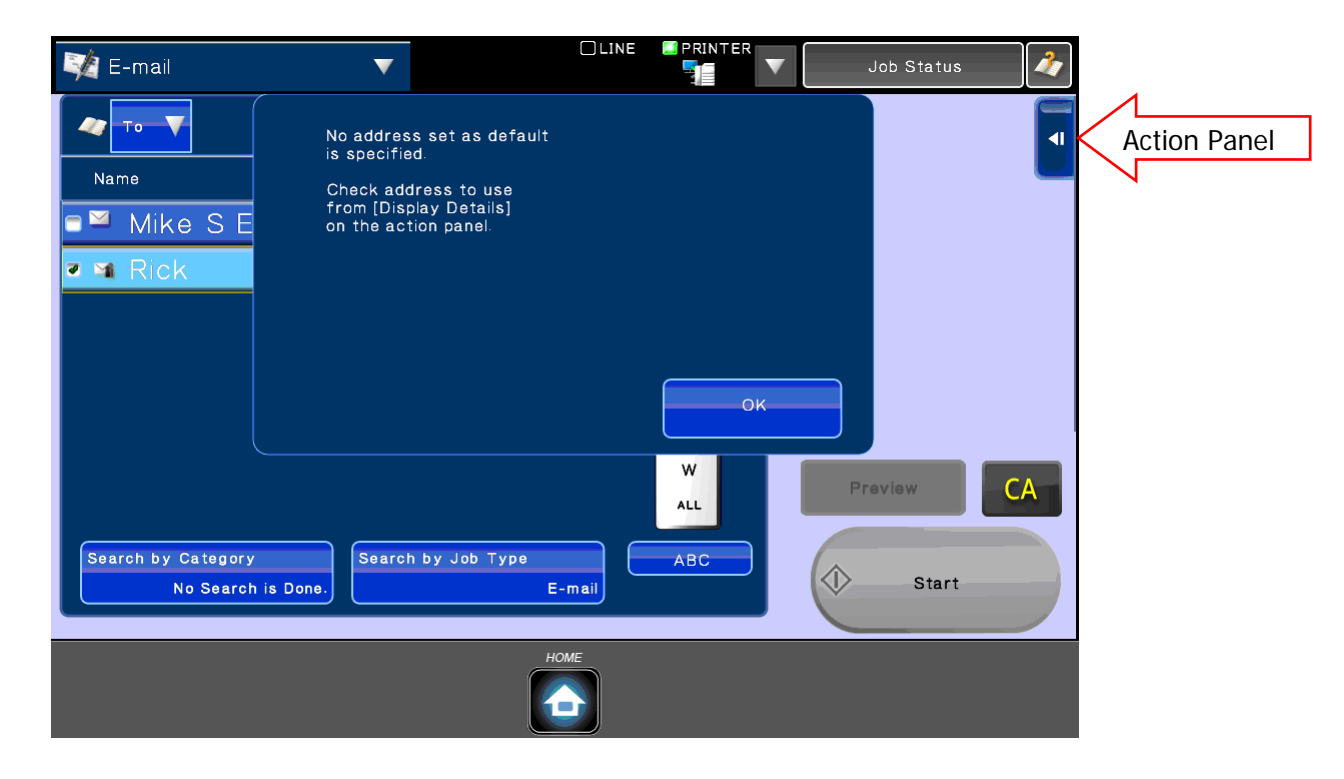

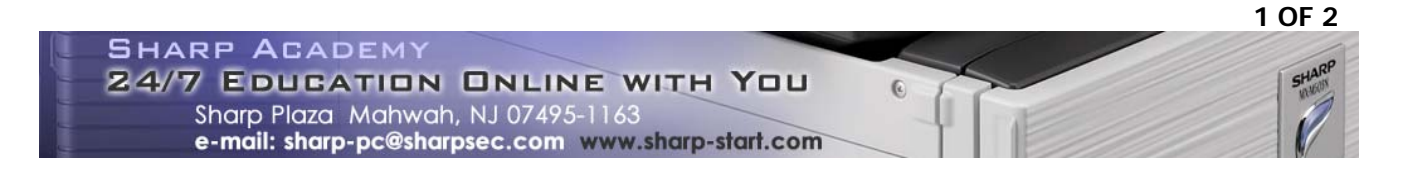

The new address book incorporates the feature of being able to store multiple destinations for each type for one contact name. Because of this feature when choosing a contact at the MFP, there could be multiple addresses for one contact. If desired you can make an address Set as Default under each address type when creating a contact. If this box is not checked you will get a message displayed as shown above. To select an address from the Operation Panel; open the Action Panel on the right side of the screen; press Display Details and then select an address from the list to use for that contact for that scan.

> To make a default address when inside the address book for a contact, check the box next to Set as default used, before saving the address.

**Note:**  If the address has already been added to that contact then open contact address book and then under the category tab for the destination type created there will be a drop down that says New Address. Change this to Address 1 (or desired address number) then, once the address data is displayed check the box for Set as default used and then click Submit.

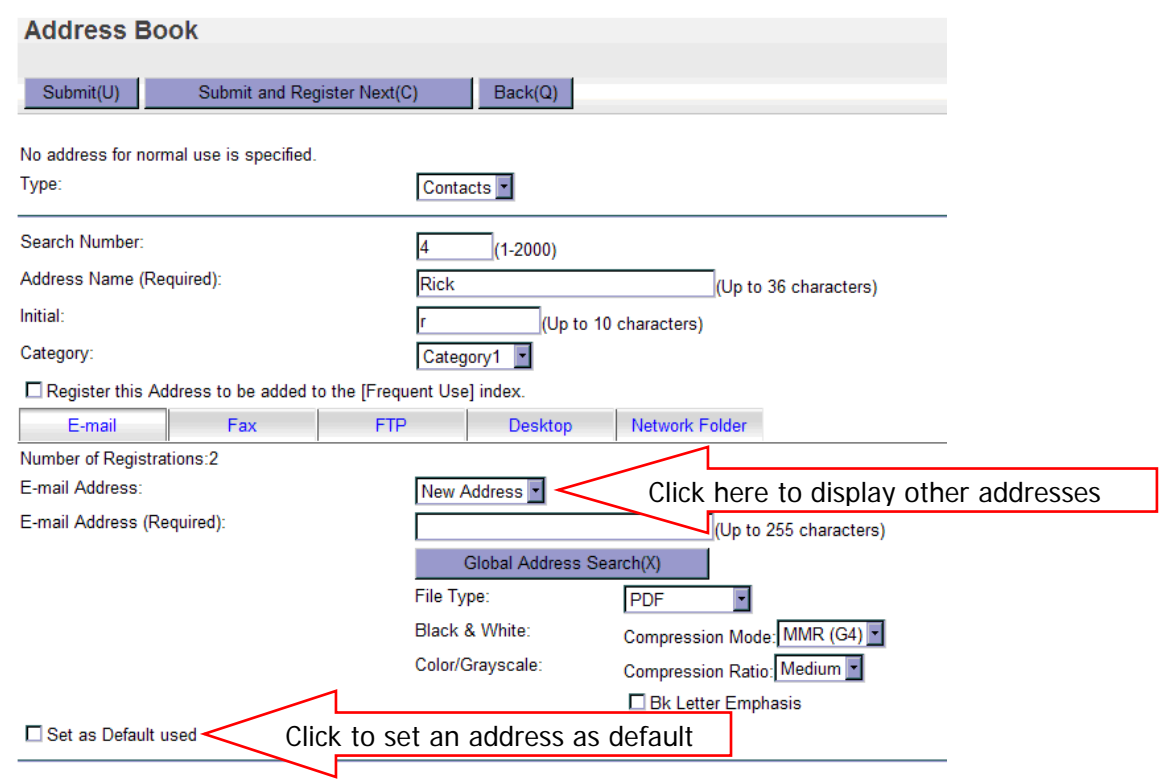

If this box is checked for multiple addresses under one destination type it will send to all those selected destinations for that type.

**Note:**  Example if a contact named Test is created, and under that contact address book you add 5 email addresses and check the box for Set as default used; each address will be copied when you scan to email using that contact name.

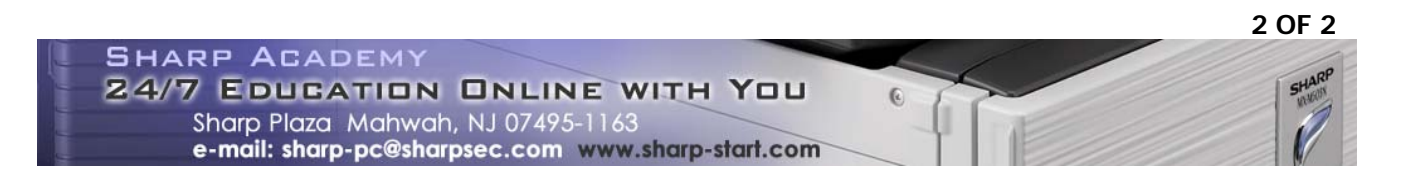